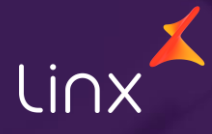

Aqui na Linx SetaDigital estamos sempre trabalhando para facilitar o uso da tecnologia através de soluções **simples**, **rápidas** e **confiáveis**, que proporcione **vida leve**, e **resultados positivos** para a sua loja.

Acompanhe aqui as novidades da versão

**7.108.20**

N linx setadigital

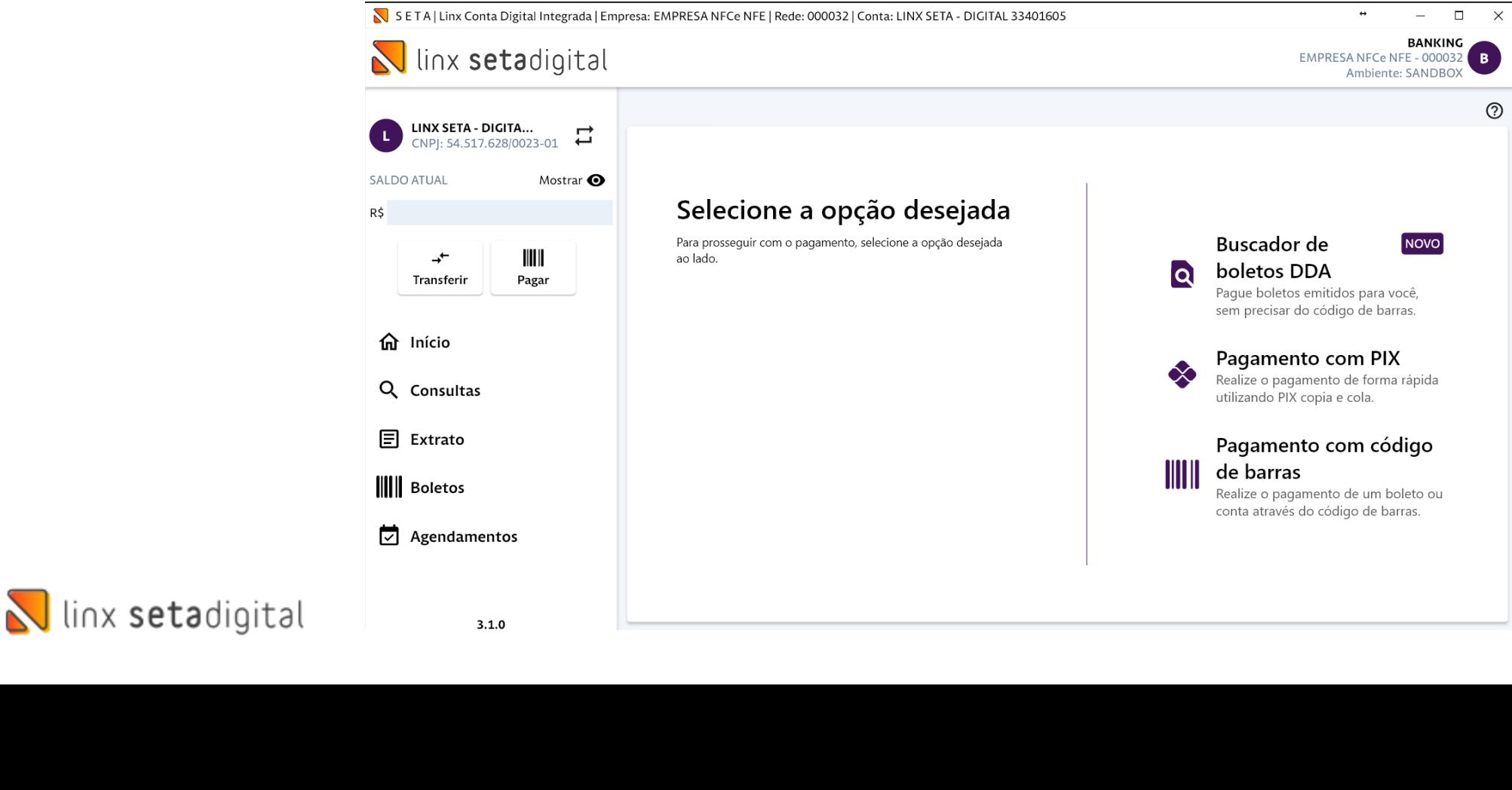

# **Caminho:** Financeiro > Linx Conta Digital Integrada

#### **Liberação do Recurso de DDA no Linx Conta Digital Integrada**

**LIBERAÇÃO DO DDA NO LINX CONTA DIGITAL INTEGRADA**

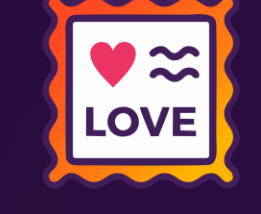

## **VALORES QUE COMPÕEM A BASE DE CÁLCULO PIS/COFINS - LUCRO REAL**

**Caminho:** Caixa Crediário/Caixa Fácil > Retaguarda > Compras > Lançamento de notas. #SETAERP-10089

## **EXIGENCIA FISCAL - MEDIDA PROVISÓRIA Nº 1.159/23 valores que compõem a base de cálculo de PIS/COFINS na Entrada - Lucro Real.**

Fizemos uma correção no cálculo de PIS/COFINS nas notas de entrada manual. Agora, em vez de incluir o valor do ICMS na base de PIS/COFINS, pegamos a BASE de ICMS, subtraindo o VALOR do ICMS. Isso deve simplificar o processo e garantir que os cálculos estejam corretos.

Exemplo: base de ICMS - valor de ICMS = nova base de PIS COFINS

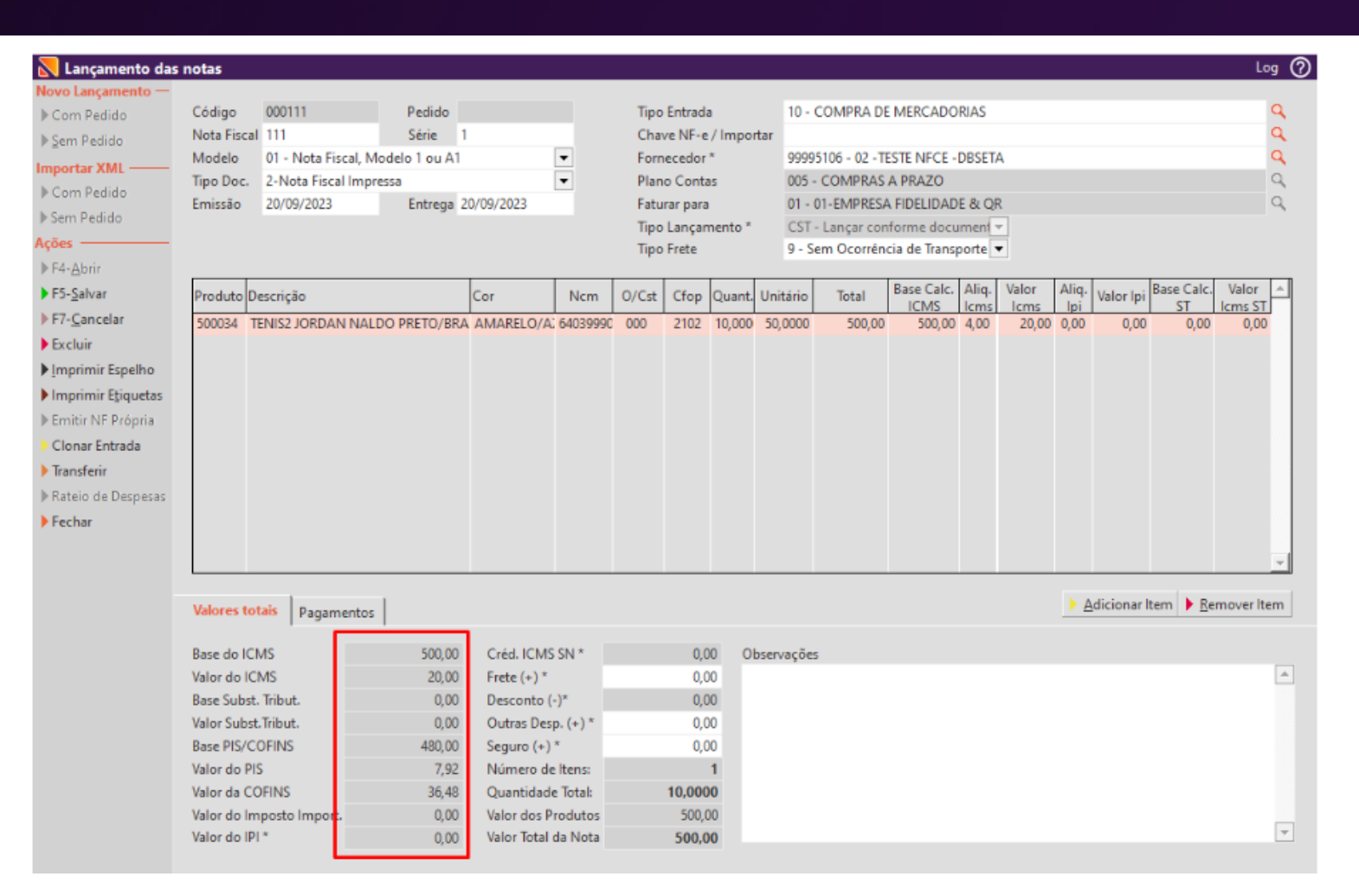

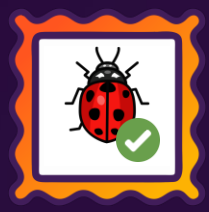

**N** linx setadigital

## **ESTORNO DE VENDA PIX COPIA E COLA**

**Caminho:** Caixa > Vendas Baixadas > Estornar#SETAERP-9975

#### **Qual o propósito da ferramenta?**

Tornar o processo de cancelamento mais claro e orientado para o cliente, proporcionando uma solução eficaz e reduzindo a frustração do cliente.

#### **Conte-me: qual dor iremos resolver?**

Fornecer instruções claras sobre o que fazer quando ocorrer uma Falha de Comunicação com a Pagar.me durante o cancelamento.

**Como habilitar a melhoria?** Caixa Fácil > Vendas Baixadas > Estornar.

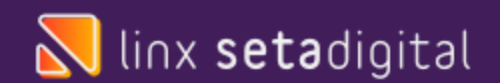

Aprimoramos a experiência do cliente ao lidar com falhas de comunicação com a Pagar.me no momento de cancelar a transação, tornando a mensagem mais clara, com o objetivo de orientar o cliente sobre o que fazer em seguida e com quem entrar em contato.

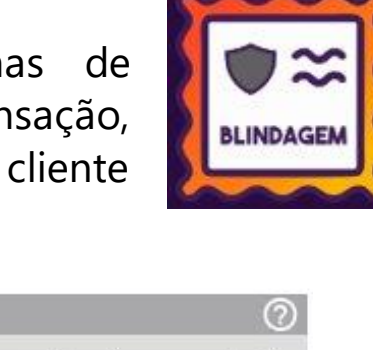

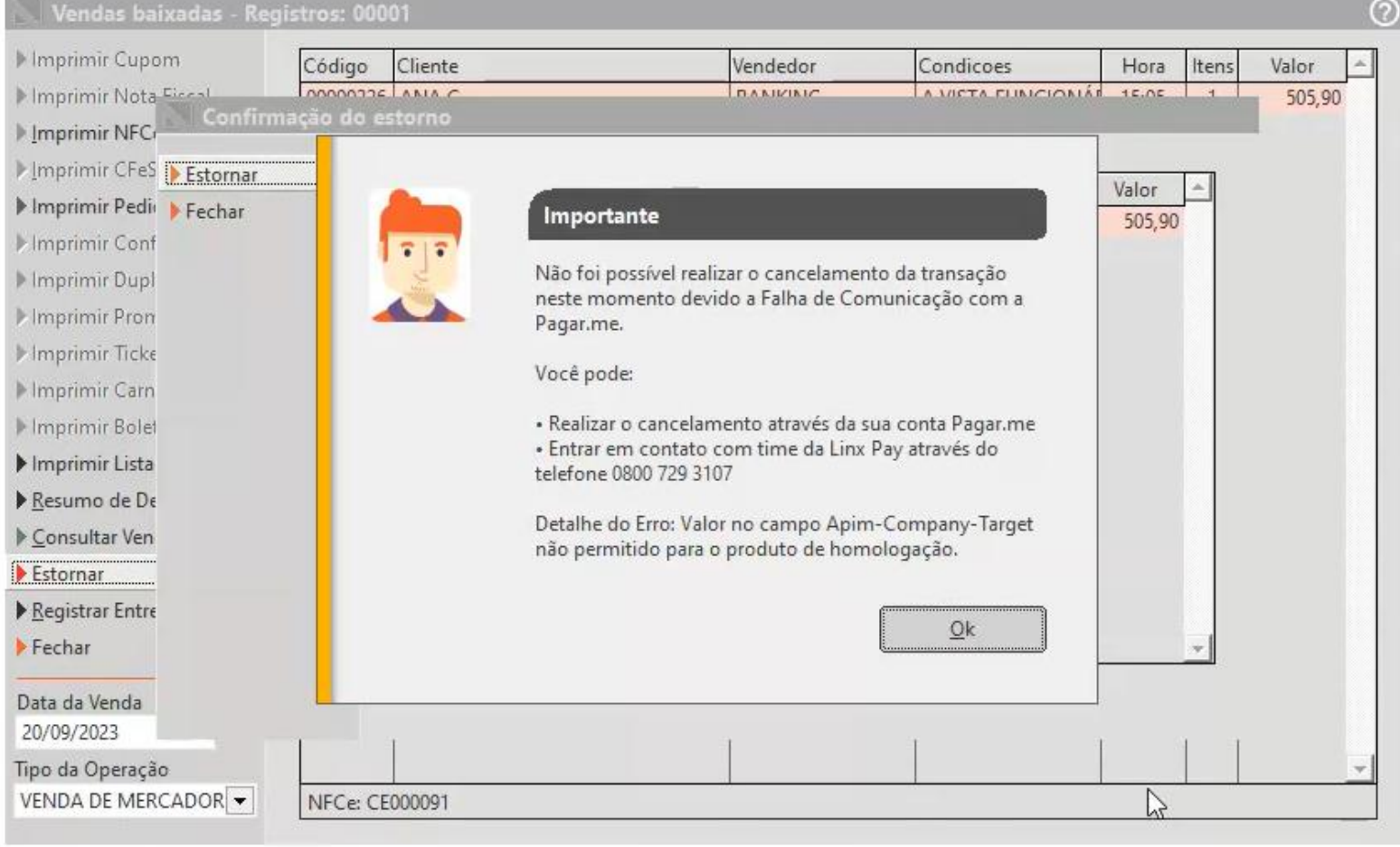

## **CONSULTA DE PAGAMENTO PIX COPIA E COLA**

**Caminho:** Caixa > Vendas Pendentes > Consultar Pagamento> Estornar#SETAERP-9974

#### **Qual o propósito da ferramenta?**

Tornar o processo de estorno mais claro e orientado para o cliente, proporcionando uma solução eficaz e reduzindo a frustração do cliente.

#### **Conte-me: qual dor iremos resolver?**

Fornecer instruções claras sobre o que fazer quando ocorrer uma Falha de Comunicação com a Pagar.me durante o estorno do pagamento.

#### **Como habilitar a melhoria?** Caixa Fácil > Vendas Pendentes >

Consultar Pagamento> Estornar.

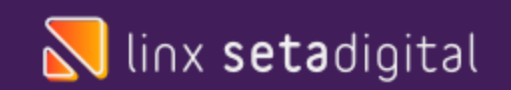

Aprimoramos a experiência do cliente ao lidar com falhas de comunicação com a Pagar.me no momento de estornar a transação, tornando a mensagem mais clara, com o objetivo de orientar o cliente sobre o que fazer em seguida e com quem entrar em contato.

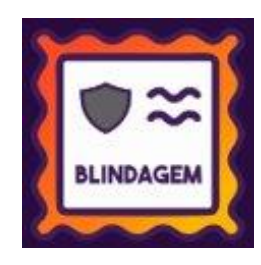

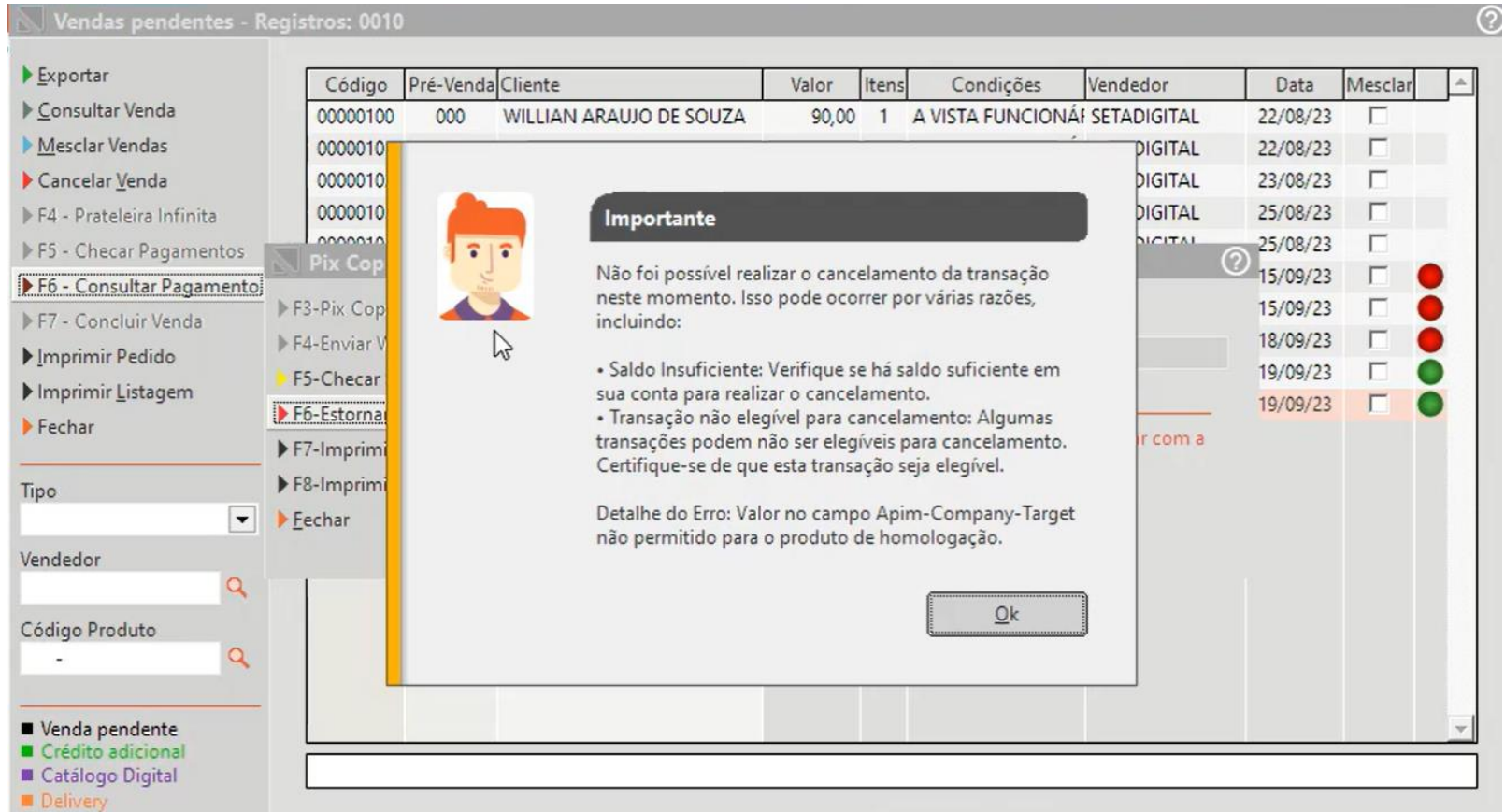

# **Venda de Vale presente no Dtef**

**Caminho:** Caixa Facil> Caixa > Nova Venda > Vale Presente. #01224689

## **P&D Express – Erro ao realizar vendas de vale presente pagando com Dtef.**

Realizamos a correção do sistema de forma que o operador de caixa possa realizar o recebimento de vendas de vale presente com a forma de pagamento cartão.

#### Informe a forma de pagamento

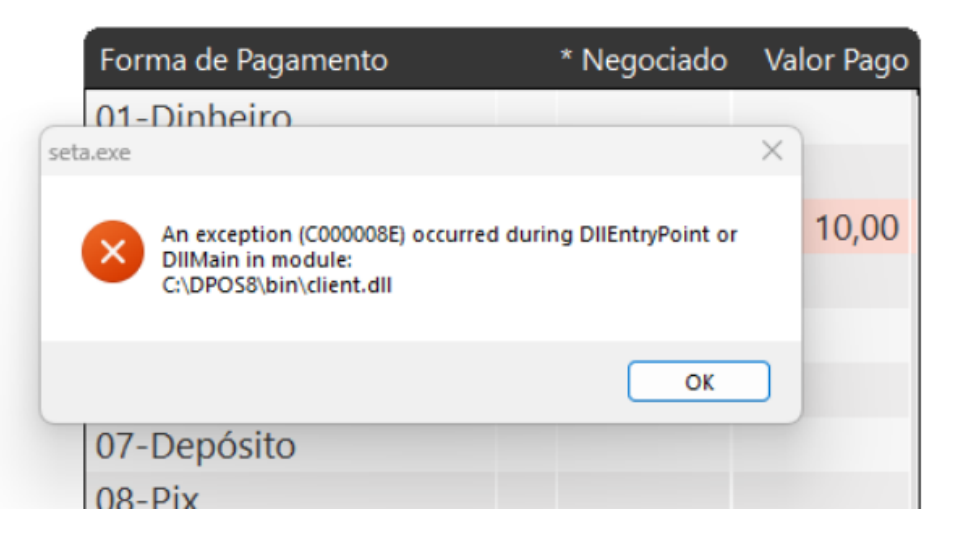

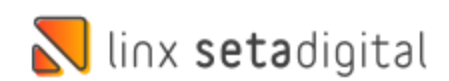

# **ORÇAMENTO - VALIDAÇÃO DE ESTOQUE**

**Caminho:** Caixa Facil > Orçamento. #01360487

## **P&D Express - Validação de estoque no caixa para vendas que vieram de orçamento.**

Ajustado o sistema de forma que o mesmo valide se o produto possui estoque suficiente para a venda no caixa ao carregar uma venda oriunda de um orçamento, quando a configuração global de "permite venda com estoque negativo" estiver desabilitada.

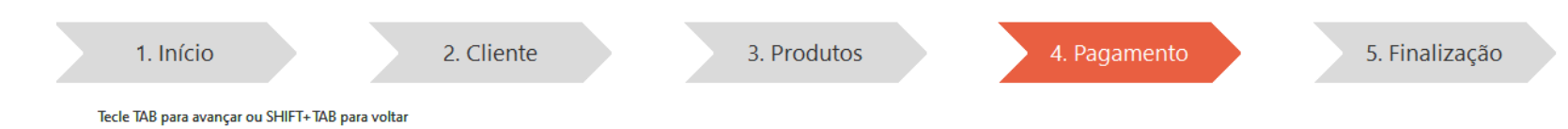

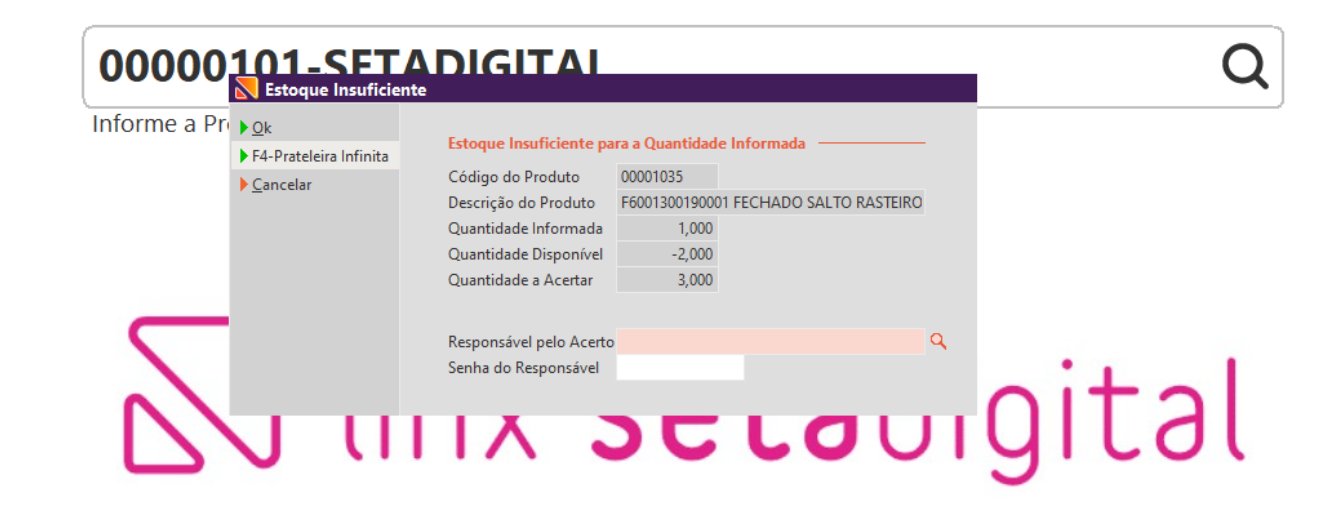

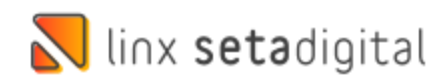

# **DEVOLUÇÃO AO FORNECEDOR**

**Caminho:** Retaguarda > Estoque > Devolução ao Fornecedor. #SETAERP-10081

### **P&D Express - Devolução ao fornecedor do regime normal com cst 51 ou cst 20.**

Foi feito um ajuste na tela de devolução ao fornecedor, no momento da emissão da nota, aonde não estava puxando corretamente o calculo do cst 51 de diferimento e cst 20 de redução da base de calculo. Essas duas tributações foram corrigidas, para devolverem o imposto corretamente para o fornecedor

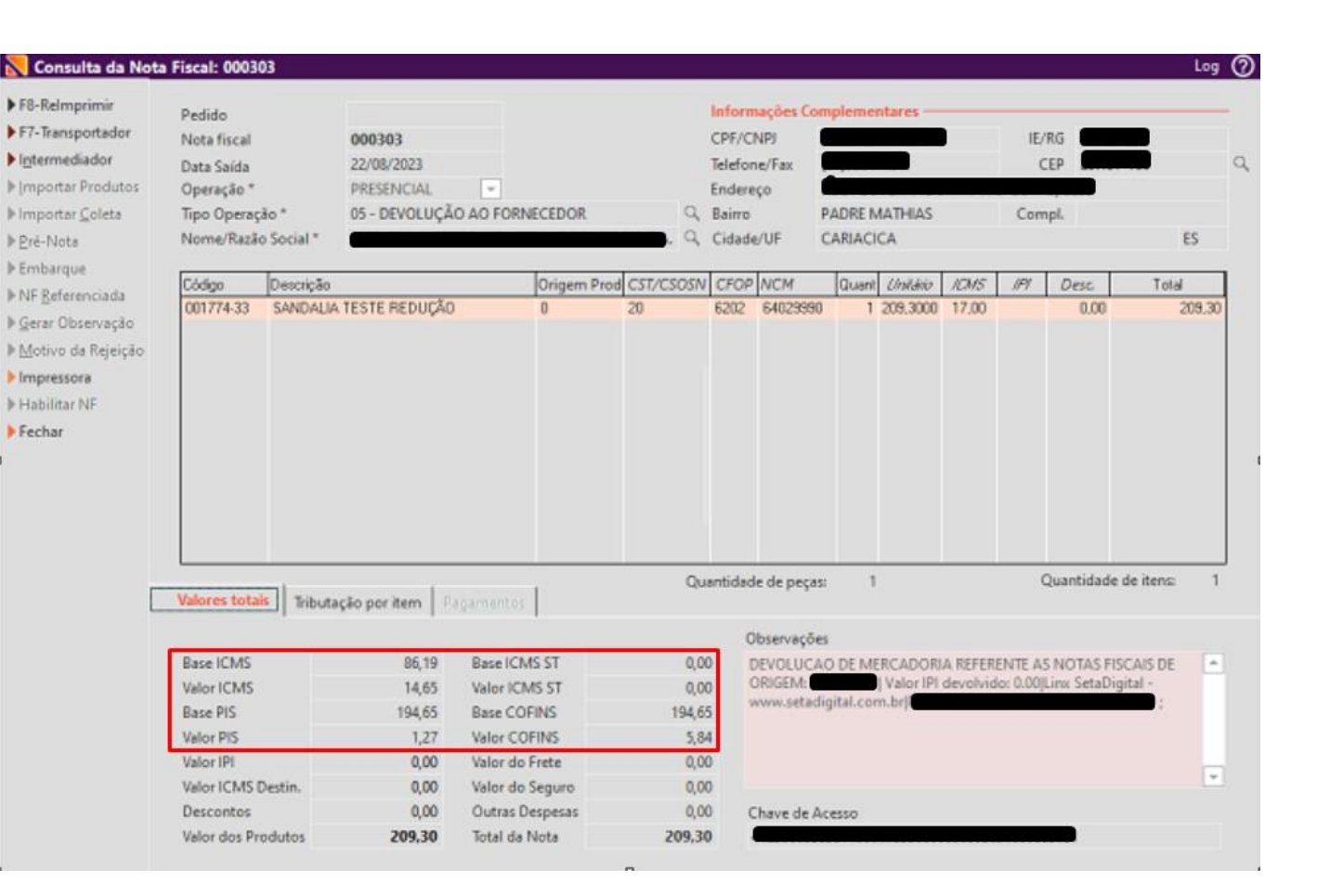

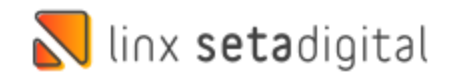

## **P&D Express – Pix estornado e parcelas baixadas.**

Tratamos o sistema de forma que caso o pagamento de parcelas pelo Pix Copia e Cola tenha sido estornado por algum motivo pela pagarme após sua confirmação de pagamento, ao clicar em F5 – Checar Status, será possível realizar o reabertura das parcelas pagas pelo mesmo se assim o cliente desejar.

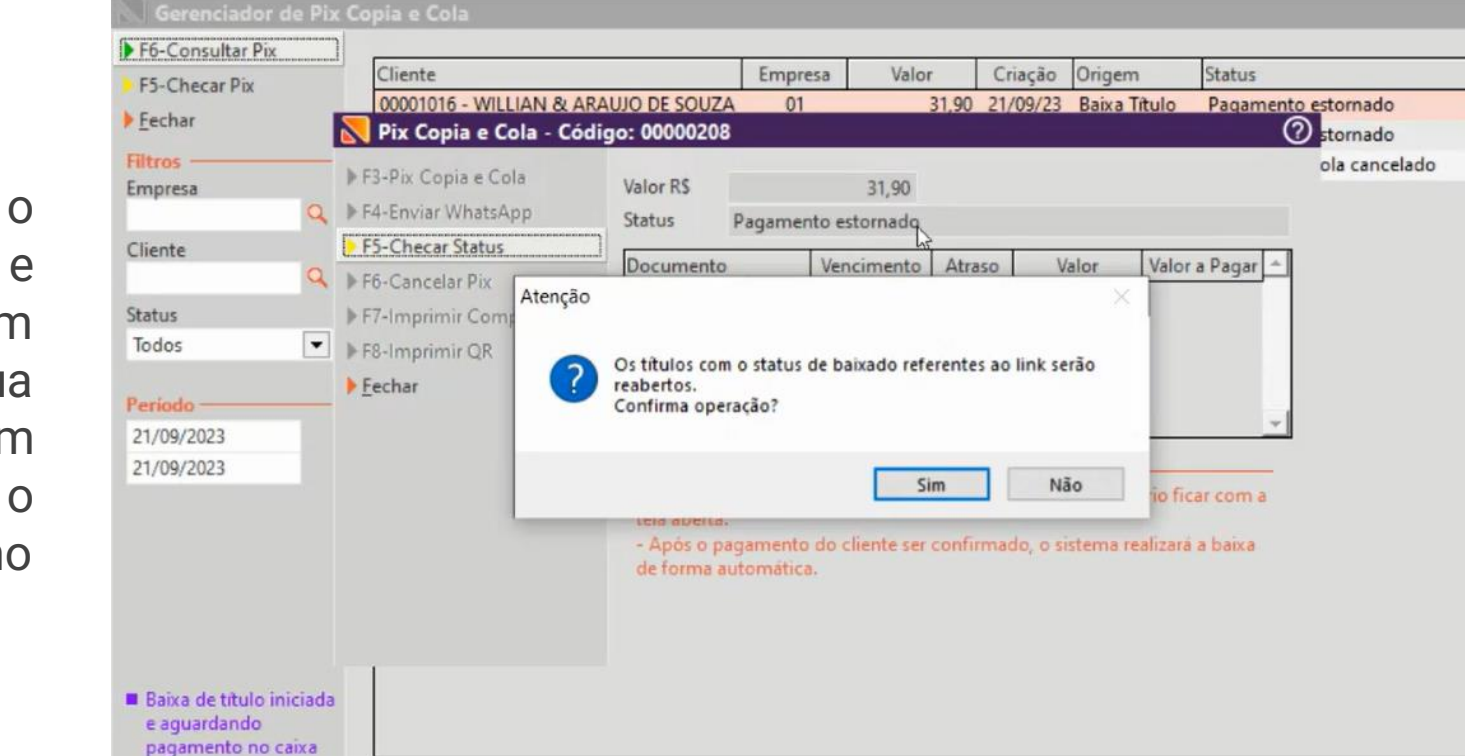

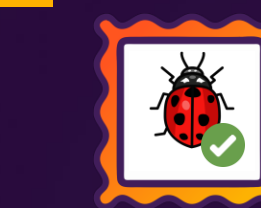

 $\circ$ 

# **PIX ESTORNADO**

**Caminho:** Retaguarda > Financeiro > Controle de Pix e Carteiras digitais > Gerenciador de Pix Copia e Cola. #01126997

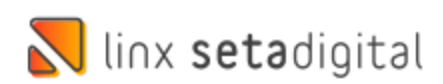

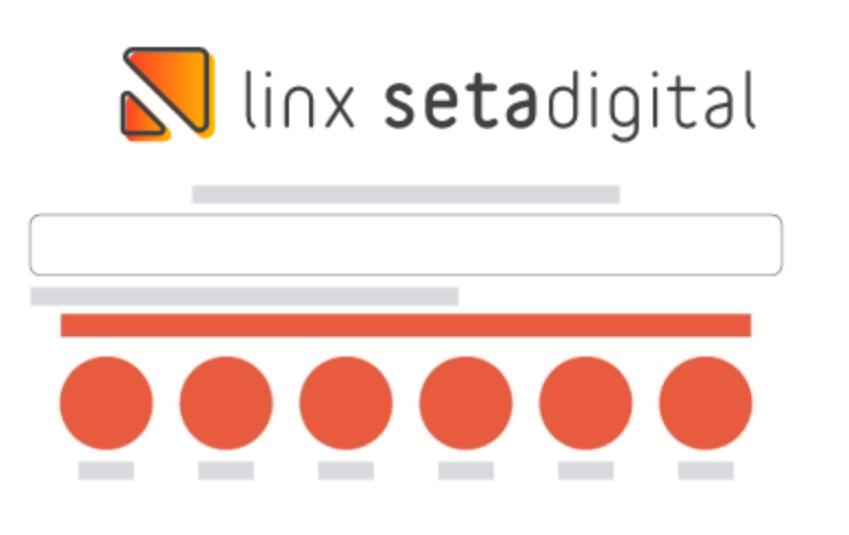

**Agora é fácil:** atualize o SetaERP após o fechamento das lojas, ou amanhã bem cedinho para utilizar as novidades da versão 7.108.20.

Ahhhh, para que possamos evoluir, seu feedback é muito importante avalie o conteúdo apresentado nesta versão.

O link de acesso está logo abaixo da apresentação, contamos com você!

Com carinho ♥

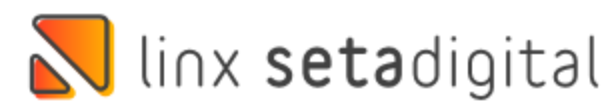

Cascavel, 25 de Setembro de 2023.

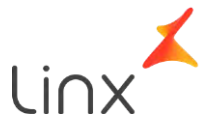